## Read the Docs Template Documentation

Выпуск 0.1-alpha

Read the Docs

февр. 06, 2023

Оглавление

Для правильной работы приложения SynergyApp и авторизации в подключенных к нему приложений конструктора необходимо:

1. В приложении SynergyApp открыть скрипт synergy\_app\_page.js

В скрипте есть массив приложений const synergyApps =  $[]$ ;

Необходимо добавить в данный массив список приложений, например:

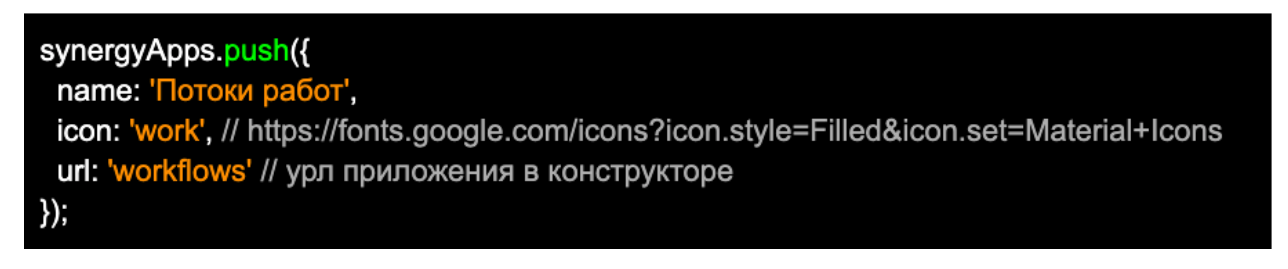

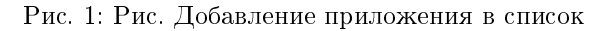

2. Иконку приложения необходимо брать с fonts.google.com

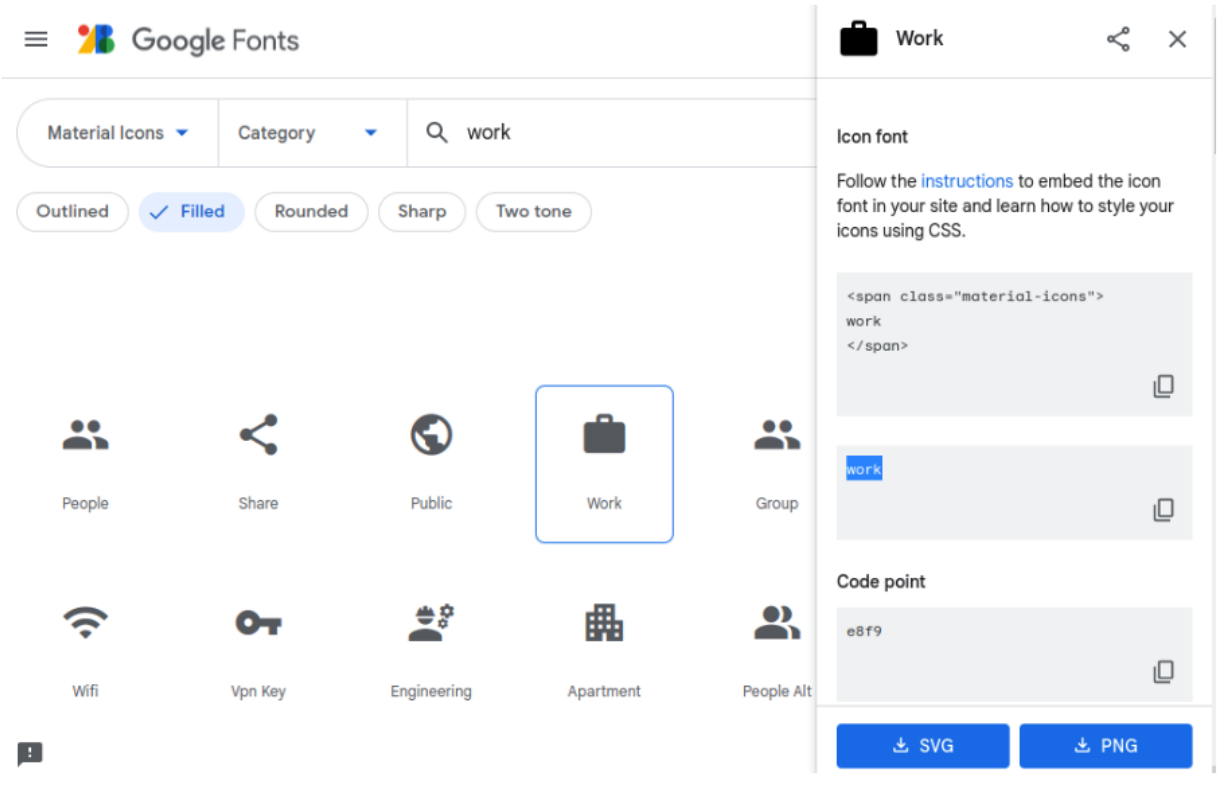

Рис. 2: Рис. Добавление иконки

3. Настройка приложения для подключения в качестве модуля к SynergyApp Необходимо будет создать пустую страницу "заглушку", сделать ее стартовой и страницей авторизации: Код страницы указать, например, start\_page

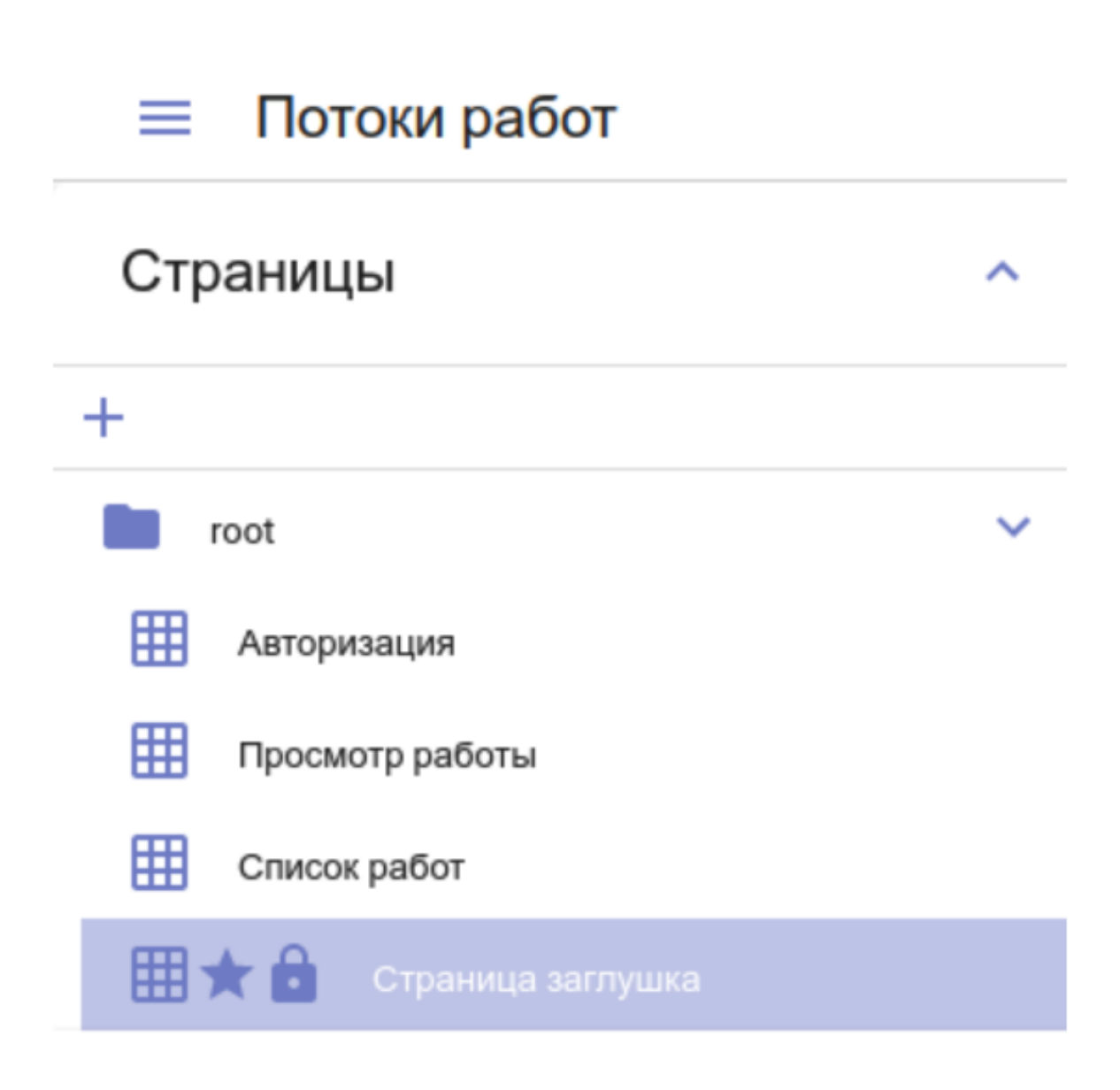

Рис. 3: Рис. Добавление заглушки

После чего необходимо создать скрипт для этой страницы, который будет обрабатывать переданные данные для авторизации из приложения SynergyApp.

Внимание! Если есть кейсы на успешную авторизацию, их необходимо убрать.

```
const getUrlParameter = sParam => {
let sPageURL = window.location.search.substring(1), sURLVariables = sPageURL.split('&'),
˓→sParameterName;
for (let i = 0; i < sURLVariables.length; i^{++}) {
 sParameterName = sURLVariable [i].split('=');if (sParameterName[0] === sParam)
  return sParameterName[1] === undefined ? true : decodeURIComponent(sParameterName[1]);
}
  }
 pageHandler('start_page', () => {
const app = getUrlParameter('app');
const locale = getUrlParameter('locale');
if(locale) {
 localStorage.locale = locale;
 fire({type: 'change_locale', locale});
}
if(app) {
  Cons.setAppStore({appInIframe: true});
  const basicParams = btoa(encodeURIComponent(decodeURIComponent(unescape(atob(app)))));
  const decodeStr = decodeURIComponent(atob(basicParams));
  const separator = decodeStr.slice(0,8);
  const authParams = decodeStr.split(separator);
 Cons.login({
login: authParams[1].split('').reverse().join(''),
password: authParams[2].split('').reverse().join('')
  });
} else {
  fire({type: 'goto_page', pageCode: 'authPage'}, 'root-panel');
}
if (!Cons.getAppStore().start_page_auth_listener) {
   addListener('auth_success', 'root-panel', authed => {
const {login, password} = authed.creds;
Cons.creds.login = login;
Cons.creds.password = password;
AS.apiAuth.setCredentials(login, password);
AS.OPTIONS.login = login;
AS.OPTIONS.password = password;
AS.OPTIONS.currentUser = authed.data.person;
fire({type: 'goto_page', pageCode: 'listWorksPage'}, 'root-panel');
   });
   Cons.setAppStore({start_page_auth_listener: true});
}
   });
```
- 4. Прописать в свойствах приложений SynergyApp и связанных с ним приложениях логин и пароль служебного пользователя с правами администратора.
- 5. Остается задеплоить своё приложение и приложение SynergyApp.

р. в. дизайн страницы авторизации и верхней панели приложения SynergyApp остается за вами